### <span id="page-0-0"></span>Introduction to MATLAB®

#### Lecture 2: Vectors and Matrices

### <span id="page-1-0"></span>Vectors and Matrices

- Vectors and matrices are used to store values of the same type
- A vector can be either column vector or a row vector.
- Matrices can be visualized as a table of values with dimensions  $r \times c$  $(r$  is the number of rows and c is the number of columns).

## Creating row vectors

Place the values that you want in the vector in square brackets separated by either spaces or commas. e.g

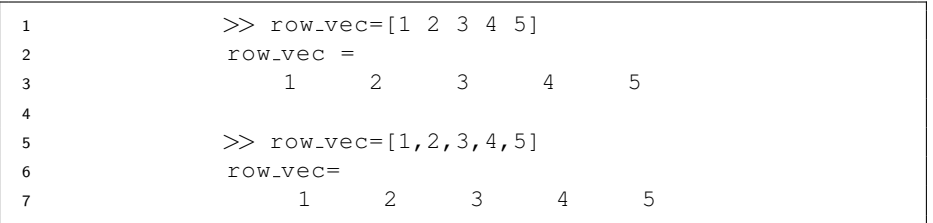

### Creating row vectors - colon operator

If the values of the vectors are regularly spaced, the colon operator can be used to iterate through these values.

(first:last) produces a vector with all integer entries from first to last e.g.

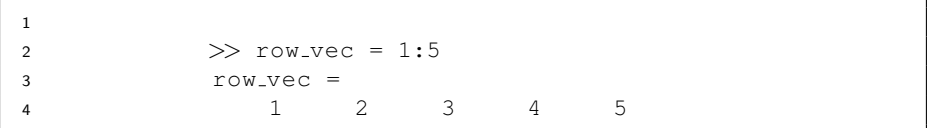

### Creating row vectors - colon operator

#### A step value can also be specified with another colon in the form (first:step:last)

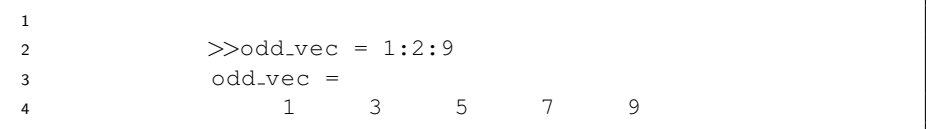

### Exercise

In using (first: step: last), what happens if adding the step value would go beyond the range specified by last? e.g:

1  $>>v = 1:2:6$ 

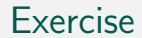

#### Use (first: step: last) to generate the vector  $v1 = [9 7 5 3 1 ]$ ?

J.

### Creating row vectors - linspace function

linspace (Linearly spaced vector)

1  $\gg$ linspace(x,y,n)

linspace creates a row vector with *n* values in the inclusive range from  $x$  to  $y$ .

#### Example

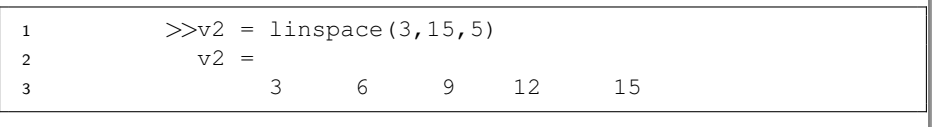

## Vector concatenation

We can use existing vectors to create new ones

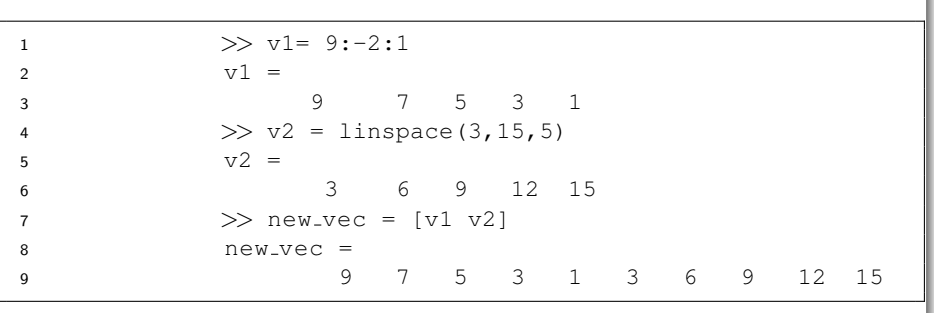

# Accessing elements of a vector

#### new vec

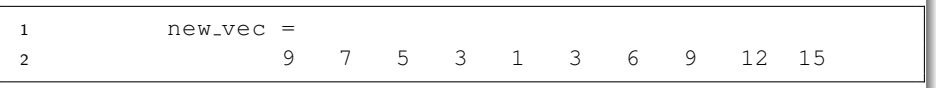

#### $5^{th}$  element

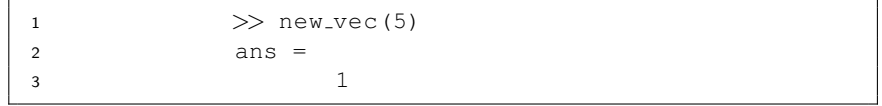

#### Elements 4 through 6

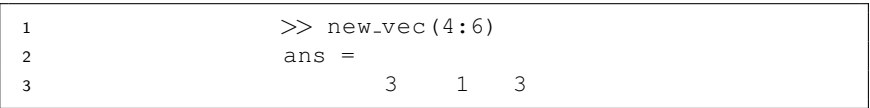

# Accessing elements of a vector

#### new vec

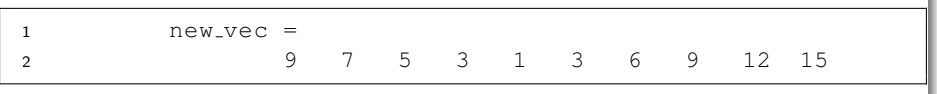

#### • Elements 2, 3, 7

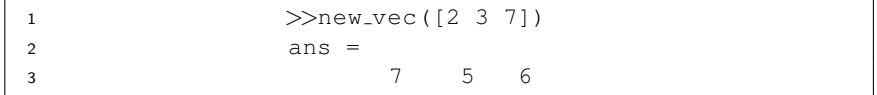

#### To set the first entry to 10

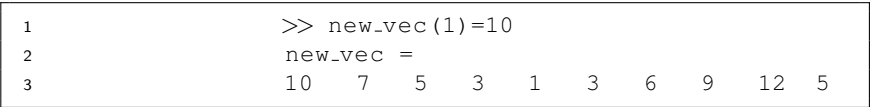

#### Exercise

- **1** Use the help function to look up how the zeros function works.
- <sup>2</sup> Use the zeros function to create a row vector of 10 zeros, name it zero vec
- **3** Set entries 2 through 4 of zero vec to 1
- **4** Set entries 7 though 10 of zero vec to values 7 through 10.

# What about column vectors?

#### **•** Explicitly

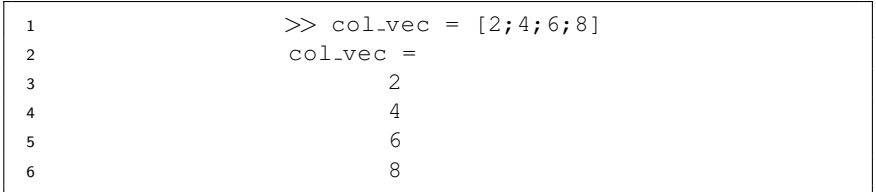

No direct way using colon operator or linspace function...BUT we can fix this!

## What about column vectors?

• Simply take the transpose of your row vector!

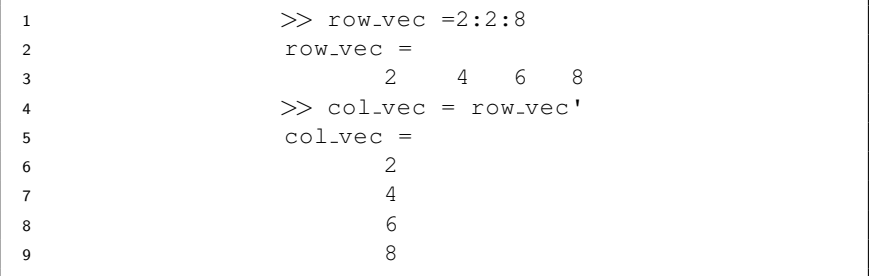

### Matrix variables

We generalize the creation of row and column vectors, e.g.

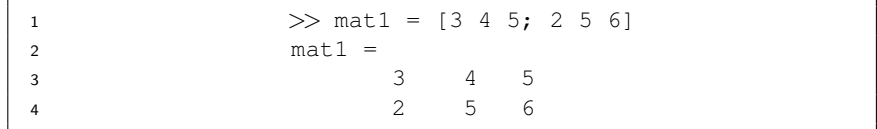

• Or use the colon operator within rows

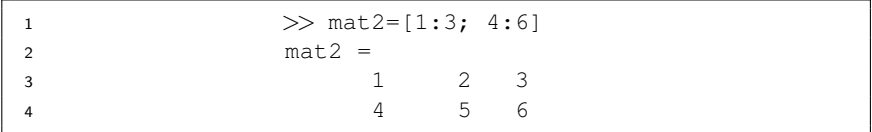

## Caution

- NOTE: There must always be the same number of values in each row
- If you attempt to create a matrix with different number of values in the rows MATLAB will complain:

>> mat=[1 2 4; 3 4] Error using vertcat Dimensions of matrices being concatenated

### Matrices of random numbers

- rand(n) returns an  $n \times n$  matrix of random values on  $(0, 1)$ .
- rand $(m,n)$  returns an  $m \times n$  matrix.
- A 3  $\times$  3 matrix of random entries on (0, 1).

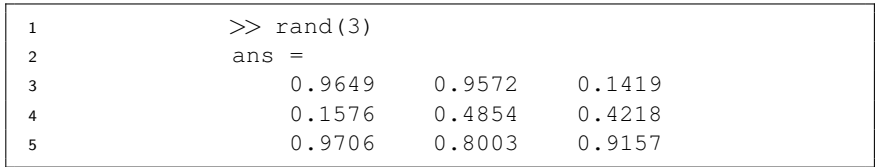

• A  $(2 \times 3)$  matrix of random entries on  $(0, 1)$ .

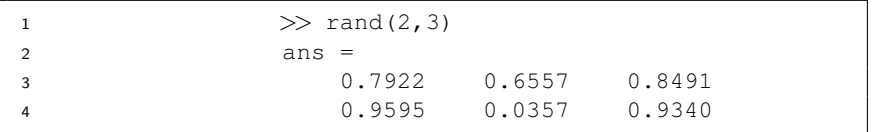

### Referring to and modifying matrix elements

• Given the following  $3 \times 4$  matrix

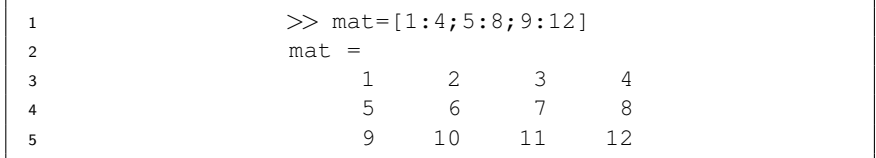

• We can extract element  $mat_{2,3}$  as follows:

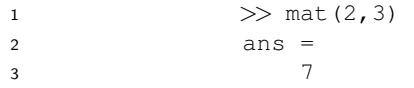

The submatrix consisting of rows 1, 2 and columns 2, 3 :

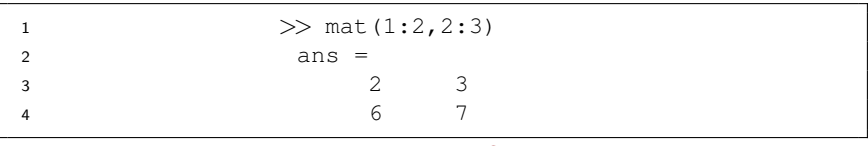

# Referring to and modifying matrix elements

#### **o** Given

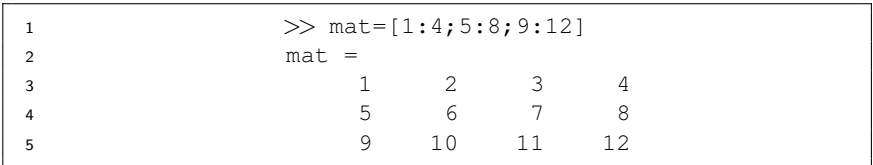

#### • Extract the first row of mat.

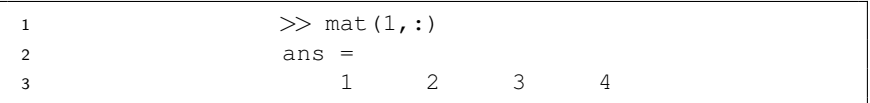

• Extract the first column of mat.

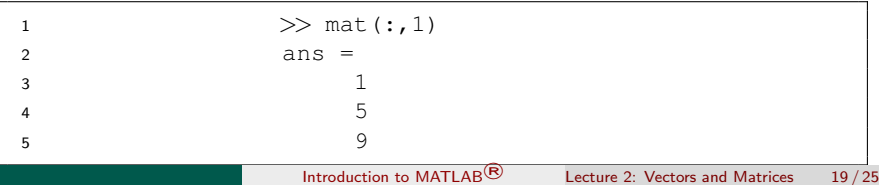

# Referring to and modifying matrix elements

#### **o** Given

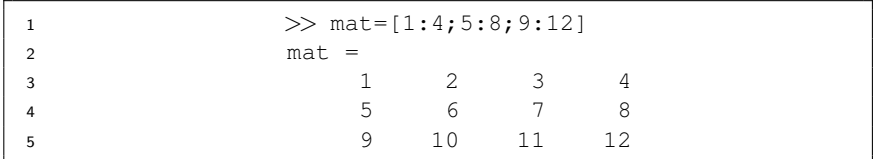

• Set the first column of mat to  $[5;6;7]$ 

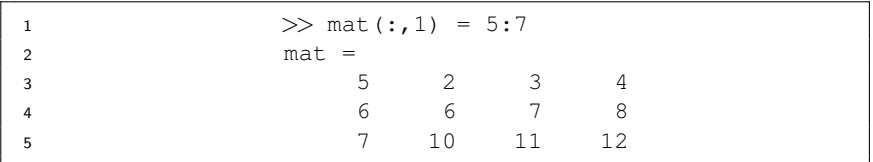

## Deleting vector entries

Given a vector with 8 random integers between 1 and 10

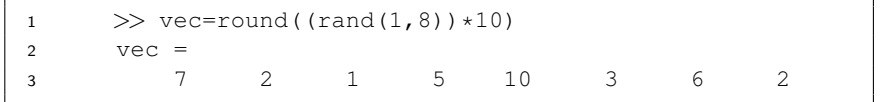

• We can delete the 3rd entry using the empty vectors [] as

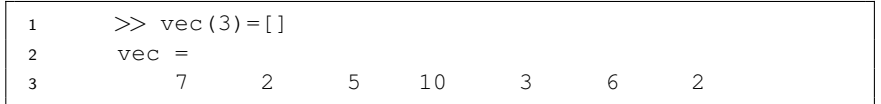

• To delete multiple entries, simply pass in an index array, e.g. to delete all even entries:

 $\gg$  vec(2:2:length(vec)) =[] <sup>2</sup> vec = <sup>3</sup> 7 1 10 6

• Note: Here, we can also use end as  $\geq \text{vec}(2:2:\text{end}) = \lceil$ 

## Deleting matrix entries

#### • Given a  $5 \times 5$  matrix

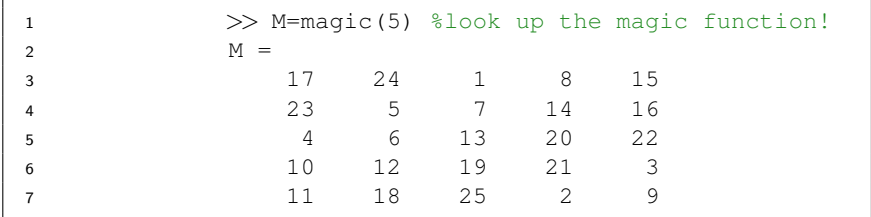

#### • Delete the 3rd column

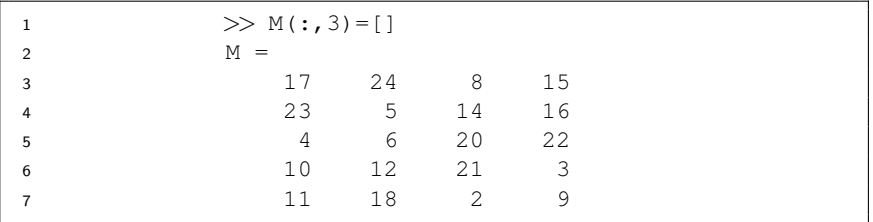

#### [Vectors and Matrices](#page-1-0)

# Adding entries

#### $\bullet$  Given a 5  $\times$  5 matrix

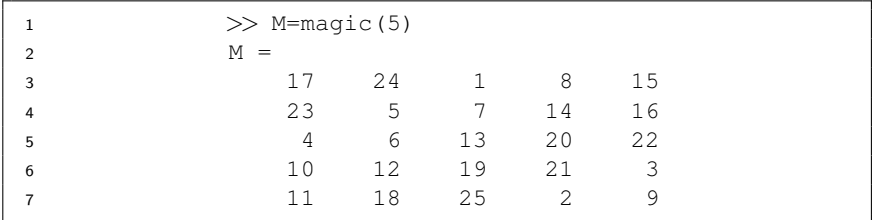

#### Add a 6th column

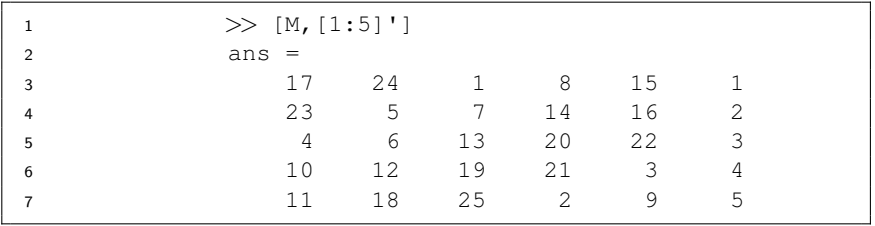

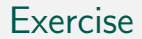

- $\bullet$  Add a 6th row to the matrix M
- **2** Look up the diag function and extract the diagonal of the matrix M

# <span id="page-24-0"></span>Some useful array commands

Find out what each command does before starting Homework 1.

- **O** length
- <sup>2</sup> size
- <sup>3</sup> numel
- <sup>4</sup> max
- <sup>5</sup> min
- <sup>6</sup> sort
- **O** zeros
- <sup>8</sup> ones
- <sup>9</sup> reshape
- <sup>10</sup> eye
- $\bullet$  spy